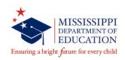

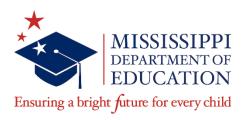

# FISCAL MANAGEMENT TOOLKIT

## for

# FY2021 EMERGENCY ASSISTANCE FOR NON-PUBLIC SCHOOLS (EANS)

Office of Federal Programs and Office of Grants Management

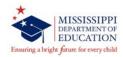

## FINANCIAL INFORMATION

- 1. All reimbursable expenditures must be made in accordance with the Mississippi Comprehensive Automated Performance-based System (MCAPS) approved project budget. Budgets should be expended in a timely manner.
- 2. The MDE will reimburse **actual expenditures** for participating Non-public schools upon receipt of the Request for Funds within MCAPS

The request along with the supporting documentation for all expenditures listed below must be uploaded to the LEA Document Library in :

- The original, itemized invoice or receipt of purchase or authentic copy, and
- cancelled checks or proof of payment

Due Date for submission of reimbursements and Scheduled Pay Dates are listed below. If there are issues with the supporting documentation, the processing of the request may cause the reimbursement to be placed in the next available pay period. Instructions for uploading this information can be found in this document under "Reimbursement Process for EANS Program.

| EANS Pay Date Schedule |                    |
|------------------------|--------------------|
| Request due in MCAPS   | Scheduled Pay Date |
| 7/1/2021               | 7/28/2021          |
| 7/15/2021              | 8/6/2021           |
| 8/2/2021               | 8/27/2021          |
| 8/16/2021              | 9/8/2021           |
| 9/1/2021               | 9/28/2021          |
| 9/15/2021              | 10/8/2021          |
| 10/1/2021              | 10/27/2021         |
| 10/15/2021             | 11/5/2021          |
| 11/1/2021              | 11/26/2021         |
| 11/15/2021             | 12/10/2021         |
| 12/1/2021              | 12/15/2021         |
| 1/4/2022               | 1/27/2022          |
| 1/18/2022              | 2/8/2022           |
| 2/1/2022               | 2/24/2022          |
| 2/15/2022              | 3/11/2022          |

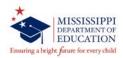

| EANS Pay Date Schedule (Continued) |                    |
|------------------------------------|--------------------|
| Request due in MCAPS               | Scheduled Pay Date |
| 3/1/2022                           | 3/29/2022          |
| 3/15/2022                          | 4/6/2022           |
| 4/1/2022                           | 4/27/2022          |
| 4/14/2022                          | 5/9/2022           |
| 5/2/2022                           | 5/27/2022          |
| 5/16/2022                          | 6/8/2022           |
| 6/1/2022                           | 6/28/2022          |

3. **CRITICAL NOTE:** Grantees are subject to a desk audit that requires the submission of appropriate supporting documentation to substantiate the amount of reimbursement that has been requested by the grantee.

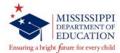

## REIMBURSEMENT PROCESS FOR THE EMERGENCY ASSISTANCE FOR NON-PUBLIC SCHOOLS

Please use the following process to upload the Reimbursement Documentation Form and Supporting Documentation. (**NOTE: See No.2 under "Financial Information".**)

1. To submit your documentation EANS reimbursement, log in to MCAPS at: <a href="https://mcaps.mdek12.org/">https://mcaps.mdek12.org/</a> and select "Request for Funds".

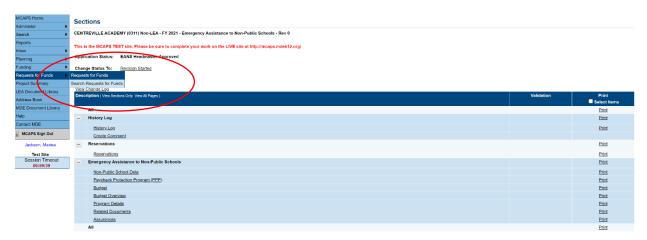

2. Select "Emergency Assistance to Non-Public Schools

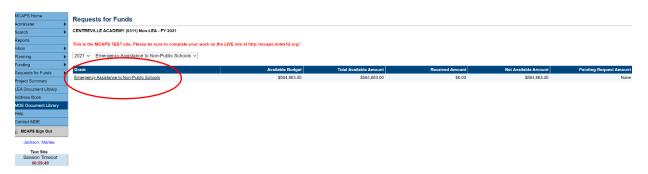

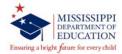

### 3. Select "Create New Request for Funds"

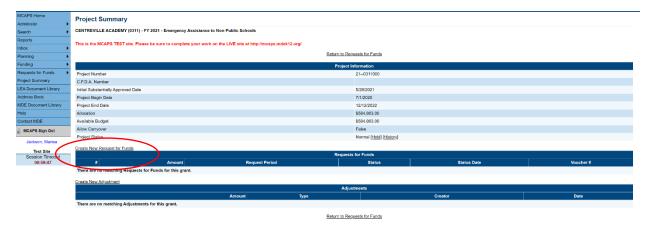

## 4. Select "Request"

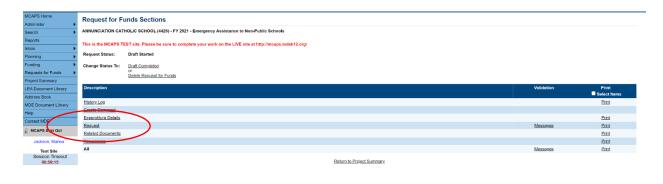

5. Review "Fiscal Information As of" and click on the calendar beside the open field and select the appropriate expenditure date.

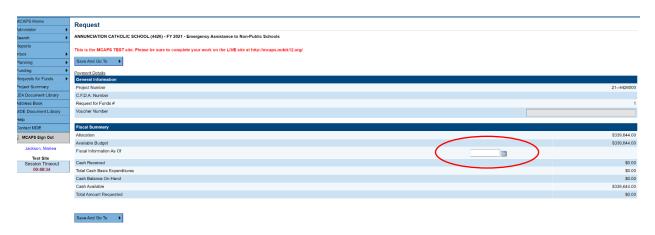

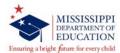

## 6. Hover over "Save and Go To" and select "Expenditure Details"

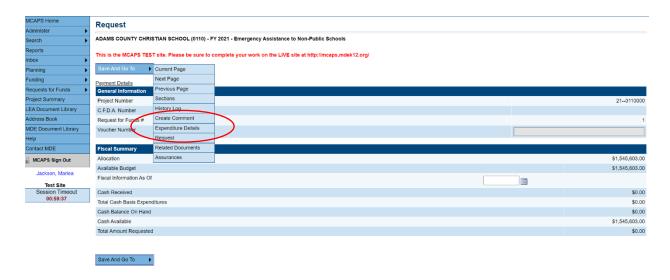

7. Enter the YTD Expenditures that the School has incurred according to the approved budget

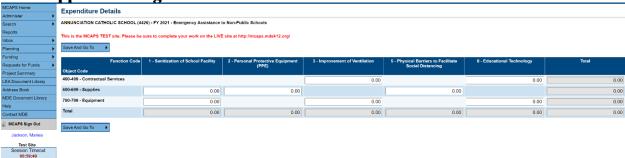

#### 8. Hover "Go To" and select "Related Documents"

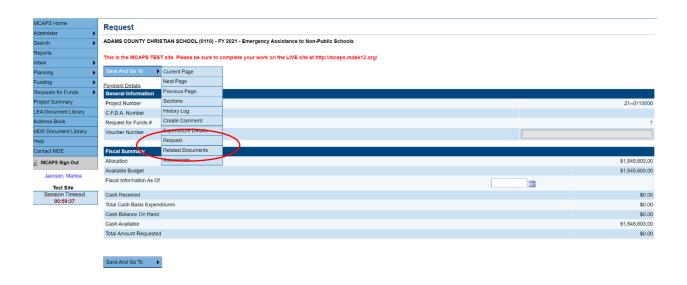

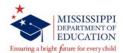

9. Select "Upload New" to add Reimbursement Worksheet and supporting documentation.

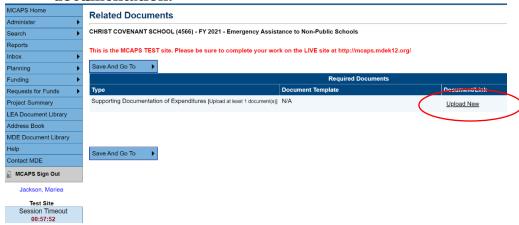

10. Click "Select" and choose the Reimbursement Worksheet file that you would like to upload and type the name in the "Document Name" field. You can leave the URL blank. Click "Create"

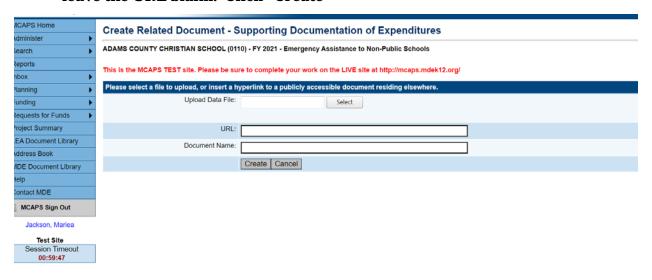

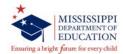

# 11. After the upload, the document will appear under the "Document/Link" Column

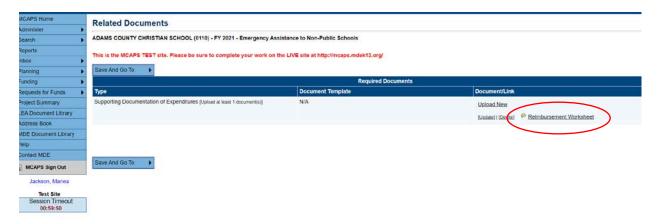

#### 12. Hover over "Save and Go To" and select "Assurances"

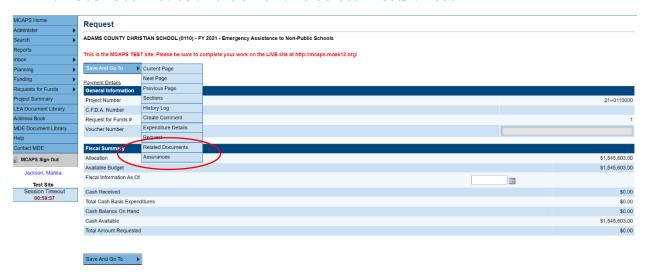

#### 13. Review Certification

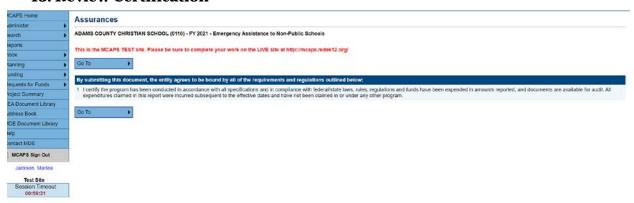

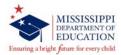

## 14. Hover over "Save and Go To" and select "Sections

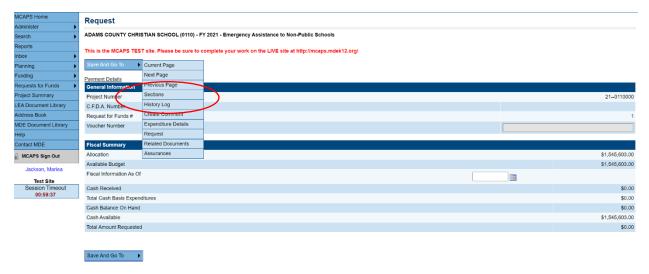

15. Review to ensure that everything is correct and click on "Draft Completed". This will move the request to require the "EANS Fiscal Officer" to approve the request.

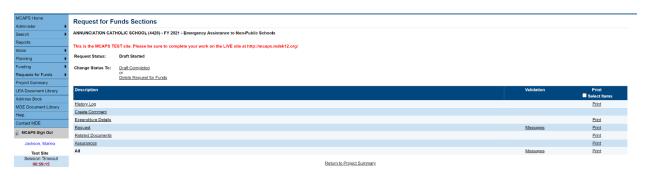

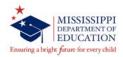

## MAINTENANCE OF RECORDS

The following records must be maintained for five (5) years after final payment and must be available for review during on-site visits and/or desk audit:

- 1. A copy of the approved project
- 2. Records of money received
- 3. Invoices and/or receipts for all reimbursements
- 4. All *Reimbursement Documentation Forms along* with required supporting documentation attached
- 5. Other records related to this program including but not limited to:
  - a. Receipts of purchases made related to addressing the public health emergency due to COVID-19:
  - b. All documentation of reports, audits, and other monitoring of contractors, including subcontractors, and grant recipient and subrecipients;
  - c. All internal and external email/electronic communications related to use of EANS funds; and
  - d. All investigative files and inquiry reports involving EANS payments

# CONTACTS

To meet your technical assistance needs:

Questions regarding **programming**, **allowable project expenditures**, **revisions**, or **requests for technical assistance** should be directed to **Chad Daniels** in the Office of Federal Programs at **cdaniels@mdek12.org**.

Questions regarding **fiscal matters** should be directed to **Shanika Jackson** in the Office of Grants Management at **sgrant@mdek12.org**.

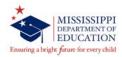

## PROGRESS REPORT/EVALUATION

The Office of Federal Programs may request certain information to make reports to the general public and the United State Department of Education.

## **FORMS**

The following forms are enclosed for your duplication and use:

Reimbursement Worksheet

Please upload the Reimbursement Worksheet and Supporting Documentation in the MCAPS Request for Reimbursement:

https://mcaps.mdek12.org/

## **OTHER USEFUL RESOURCES**

Mississippi Department of Education EANS Webpage https://www.mdek12.org/OFP/EANS-I

Mississippi Comprehensive Automated Performance-based System (MCAPS)

https://mcaps.mdek12.org/